# **Inhaltsverzeichnis**

- [1](#So_stellt_man_die_pers.C3.B6nliche_.28eigene.29_E-Mail_Signatur_im_Service_Champion_Core_Mailer_um) [So stellt man die persönliche \(eigene\) E-Mail Signatur im Service Champion Core Mailer um](#So_stellt_man_die_pers.C3.B6nliche_.28eigene.29_E-Mail_Signatur_im_Service_Champion_Core_Mailer_um)
- [2](#Ausgabe_der_pers.C3.B6nlichen_Core_Mailer_Signatur_im_E-Mail_Client_vom_Service_Champion) [Ausgabe der persönlichen Core Mailer Signatur im E-Mail Client vom Service Champion](#Ausgabe_der_pers.C3.B6nlichen_Core_Mailer_Signatur_im_E-Mail_Client_vom_Service_Champion)
- [3](#page--1-0) [Eingabe im Menu Konto und Menu Einstellungen](#page--1-0)
	- ❍ [3.1](#page--1-0) [Menu Konto](#page--1-0)
	- ❍ [3.2](#page--1-0) [Menu Einstellungen](#page--1-0)
- [4](#Edit_E-Mail_Team_Signatur.2C_Team_Signature_in_Core_Mailer_editieren) [Edit E-Mail Team Signatur, Team Signature in Core Mailer editieren](#Edit_E-Mail_Team_Signatur.2C_Team_Signature_in_Core_Mailer_editieren)
	- o [4.1](#Werte_und_Variablen_die_man_in_der_Team_Signatur_setzen_kann.2C_Vom_Benutzer_.22Konto.22_her_bef.C3.BCllt) [Werte und Variablen die man in der Team Signatur setzen kann, Vom Benutzer "Konto" her](#Werte_und_Variablen_die_man_in_der_Team_Signatur_setzen_kann.2C_Vom_Benutzer_.22Konto.22_her_bef.C3.BCllt) [befüllt](#Werte_und_Variablen_die_man_in_der_Team_Signatur_setzen_kann.2C_Vom_Benutzer_.22Konto.22_her_bef.C3.BCllt)
	- ❍ [4.2](#F.C3.BCr_VOIP_click_to_dial_Telefonie_mit_URL_die_Telefonnummer_speichern) [Für VOIP click to dial Telefonie mit URL die Telefonnummer speichern](#F.C3.BCr_VOIP_click_to_dial_Telefonie_mit_URL_die_Telefonnummer_speichern)
	- o [4.3](#F.C3.BCr_e-mail_Link_nutze_mailto_html_command) [Für e-mail Link nutze mailto html command](#F.C3.BCr_e-mail_Link_nutze_mailto_html_command)
	- o [4.4](#F.C3.BCr_Web_URL_Link_nutze_https:.2F.2F_html_command) [Für Web URL Link nutze https:// html command](#F.C3.BCr_Web_URL_Link_nutze_https:.2F.2F_html_command)
	- o [4.5](#page--1-0) [Beispiel komplette Team Signatur Source Ansicht](#page--1-0)
	- o [4.6](#page--1-0) [Zusatz Information acc solutions Support Variablen Felder](#page--1-0)
- [5](#page--1-0) [Keywords](#page--1-0)

# **So stellt man die persönliche (eigene) E-Mail Signatur im Service Champion Core Mailer um**

1. Siehe das Menu Konto und Einstellungen

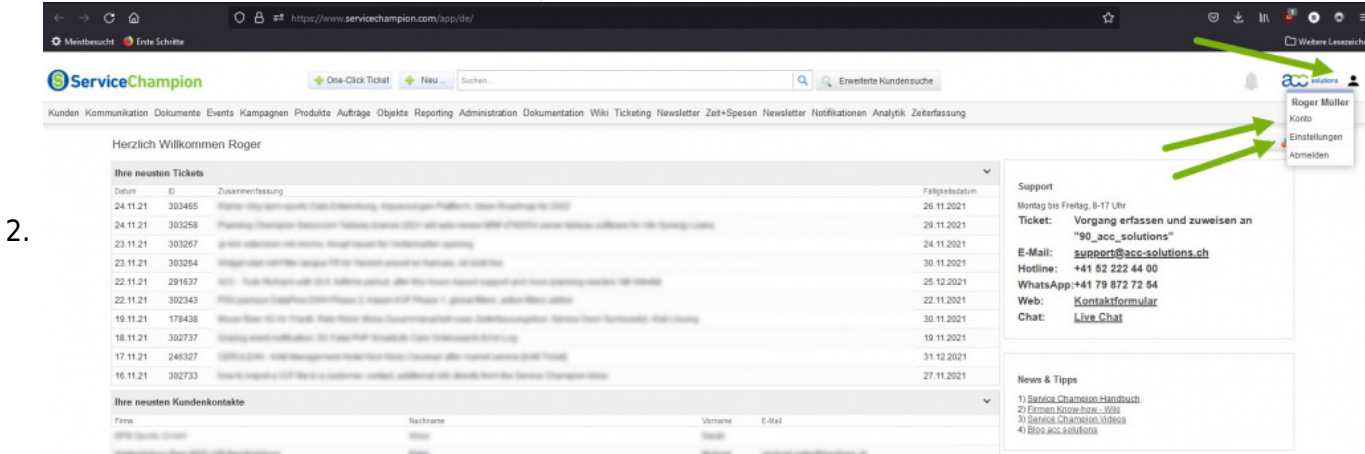

### **Ausgabe der persönlichen Core Mailer Signatur im E-Mail Client vom Service Champion**

Die Firmensignatur wird so ergänzt mit persönlichen Informationen

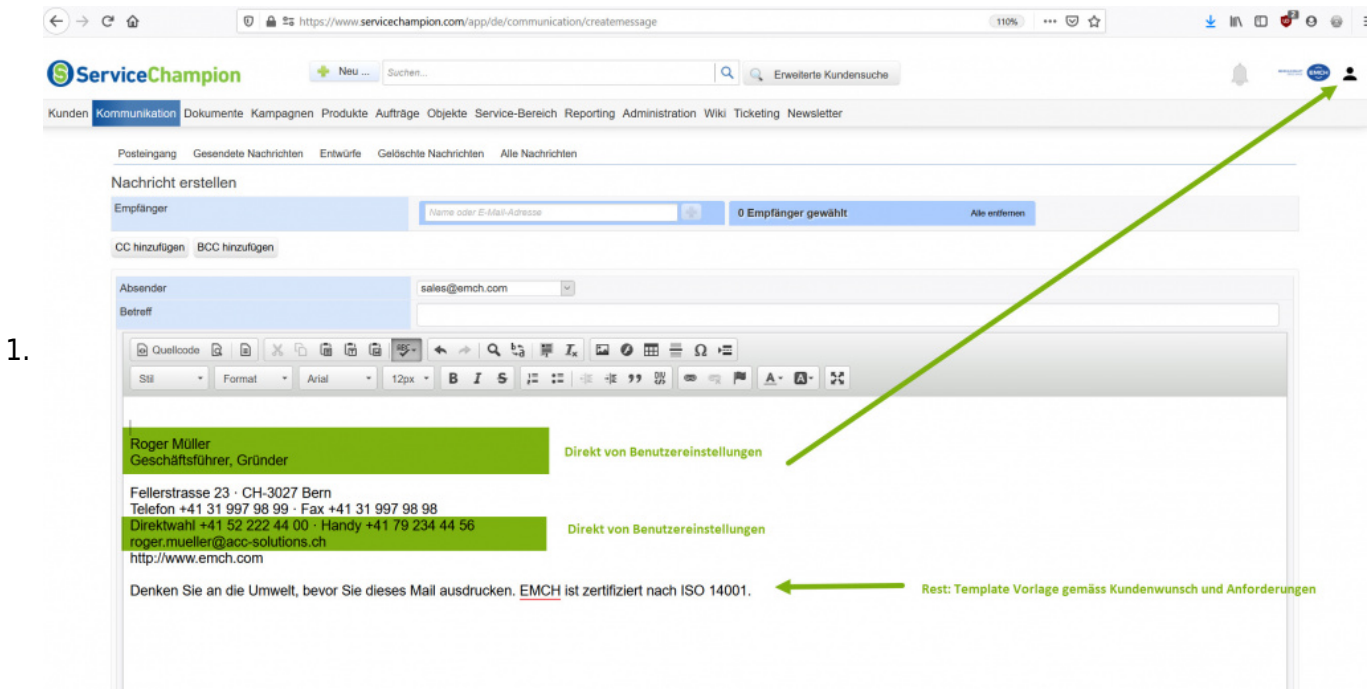

### **Eingabe im Menu Konto und Menu Einstellungen**

#### **Menu Konto**

1. Persönliche Angaben, Name, Funktion, Natel / Mobile, Foto für Profil und Ticketanzeige

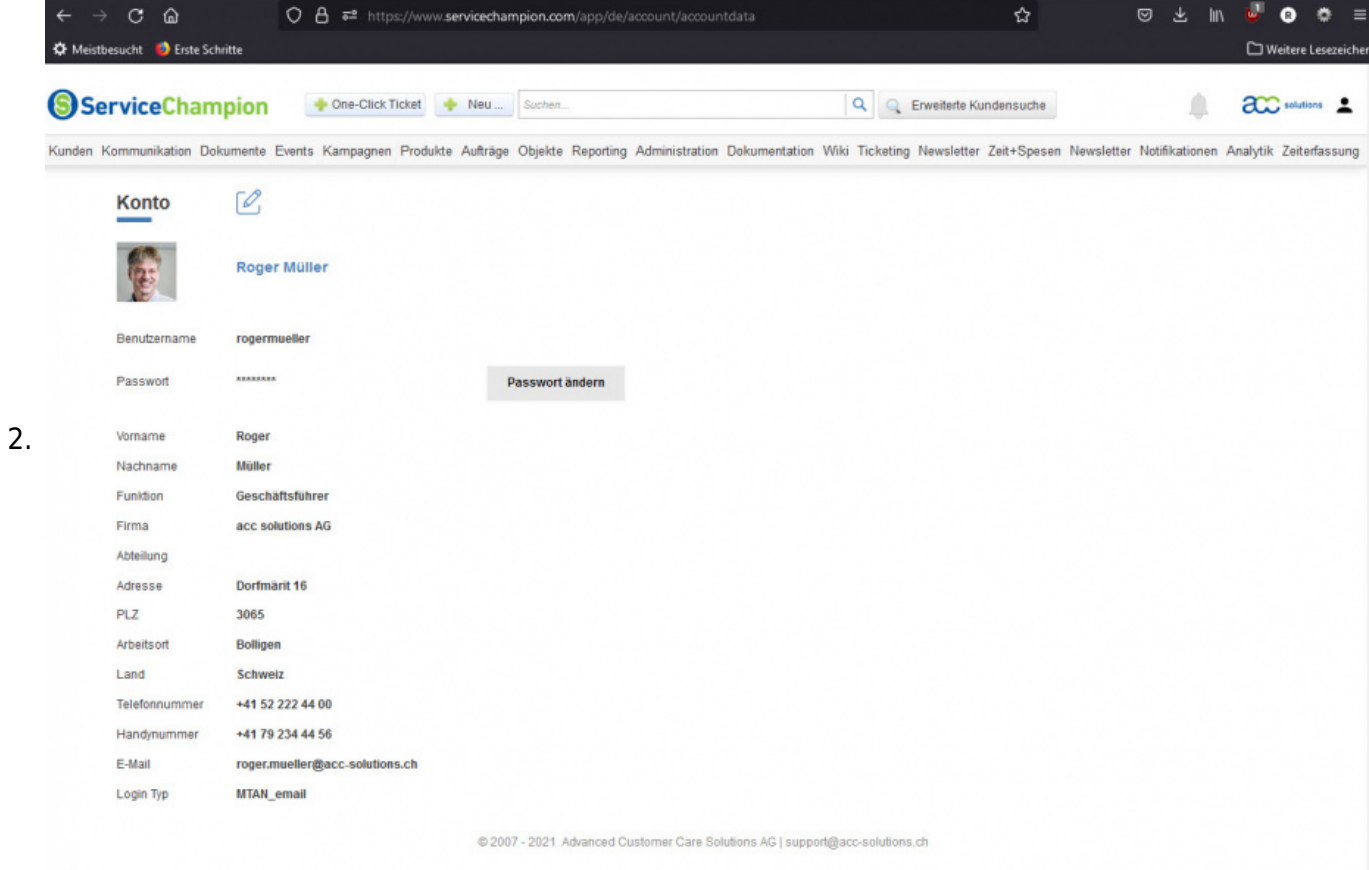

### **Menu Einstellungen**

- 1. Hier konfiguriert man seine persönlichen Standard Einstellungen zum
	- 1. Ticketing
- 2. Standard Vorgang
- 3. Landing Page z.B. Inbox oder Homepage
- 4. Anzeige Reihenfolge im Ticketing (latest first oder umgekehrt)
- 5. Widgets in der Anzeige
- 6. E-Mail Settings

7. etc.

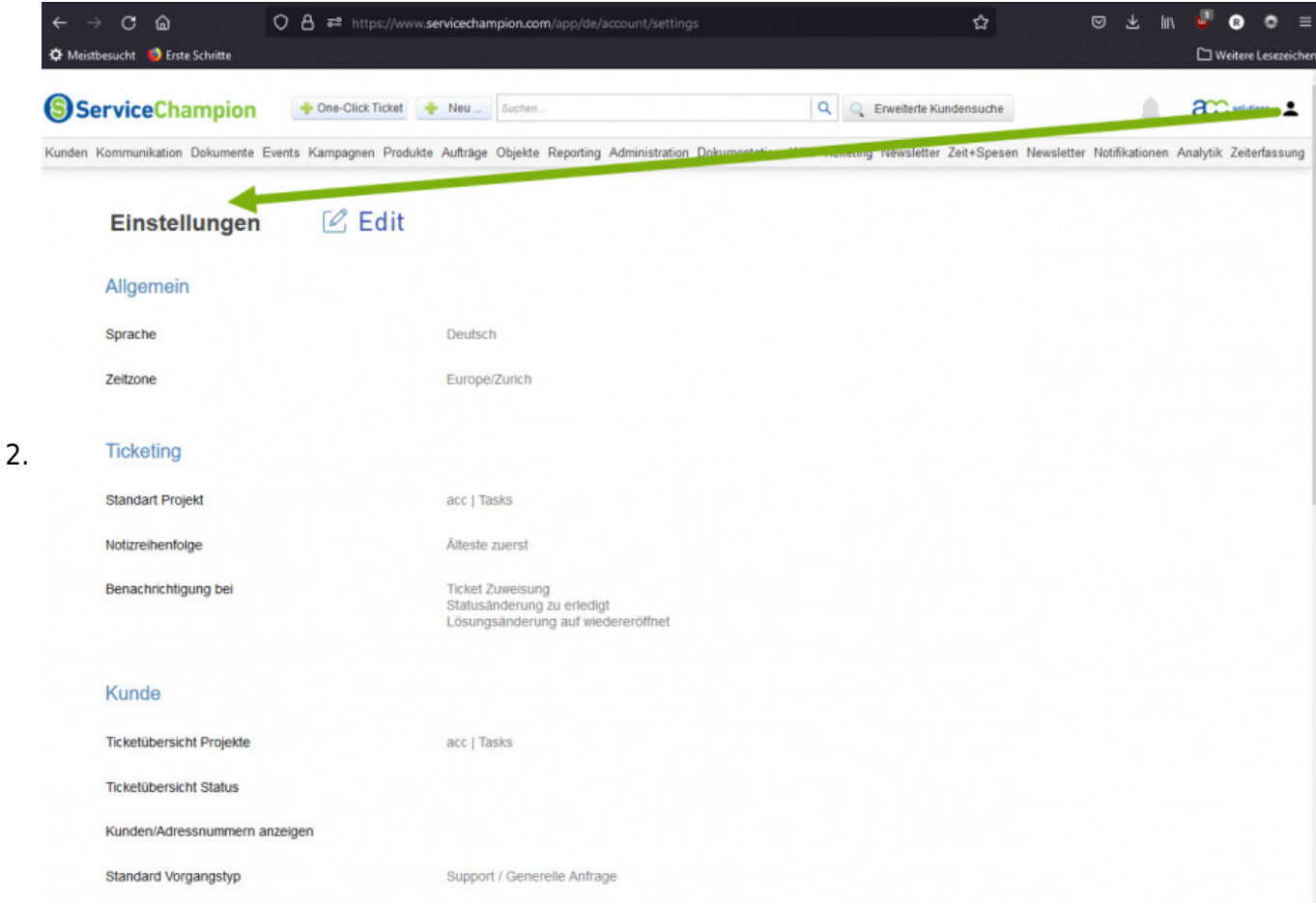

## **Edit E-Mail Team Signatur, Team Signature in Core Mailer editieren**

- 1. Team Signatur Recht bei acc solutions support bestellen
- 2. Das Menu Team Signatur erlaubt es HTML basierte Team Signaturen zu erstellen und für alle User anzuwenden
- 3. Generell sollen nur wenige Personen die Signatur bearbeiten können. CICD vom Kunden muss respektiert werden. Signatur sollte nicht zu umfangreich, lange, oder Bilder übeladen werden
- 4. Wer das Recht auf "Team Signatur"-Edit hat, sieht ein Menupunkt im Menu "Kommunikation"

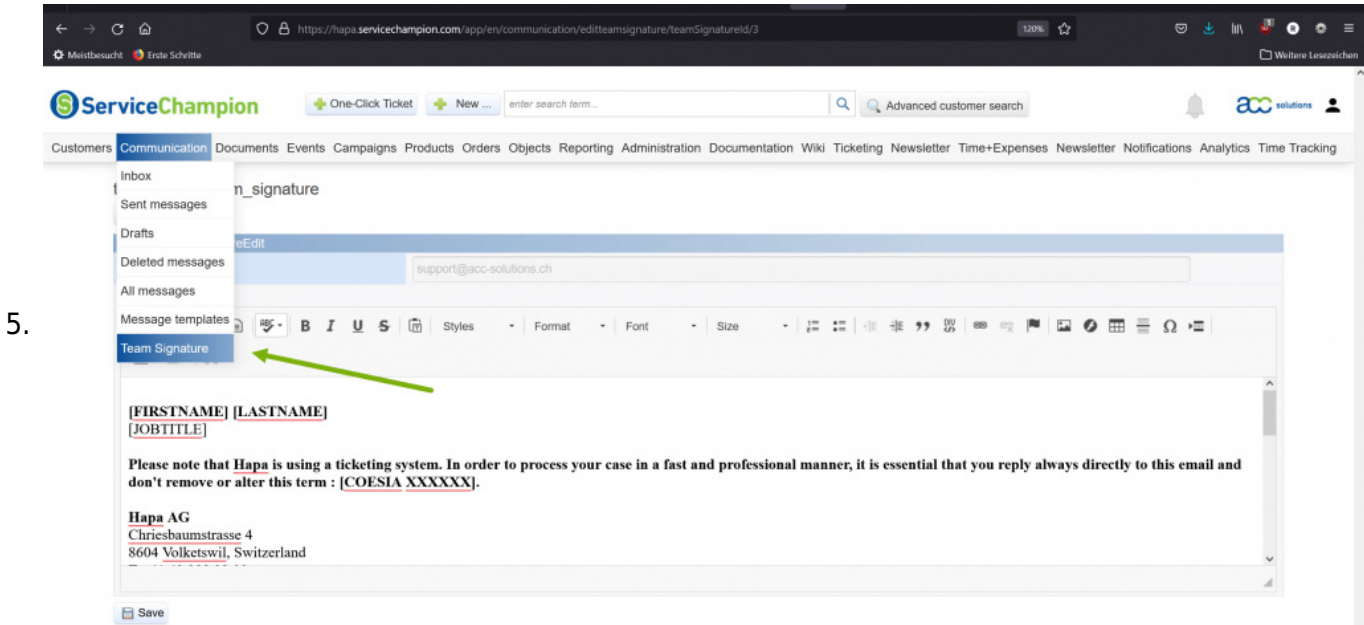

6. Mit dem Editor eine HTML Signatur erarbeiten und live schalten - für linking ev. Quelltext mit href nutzen

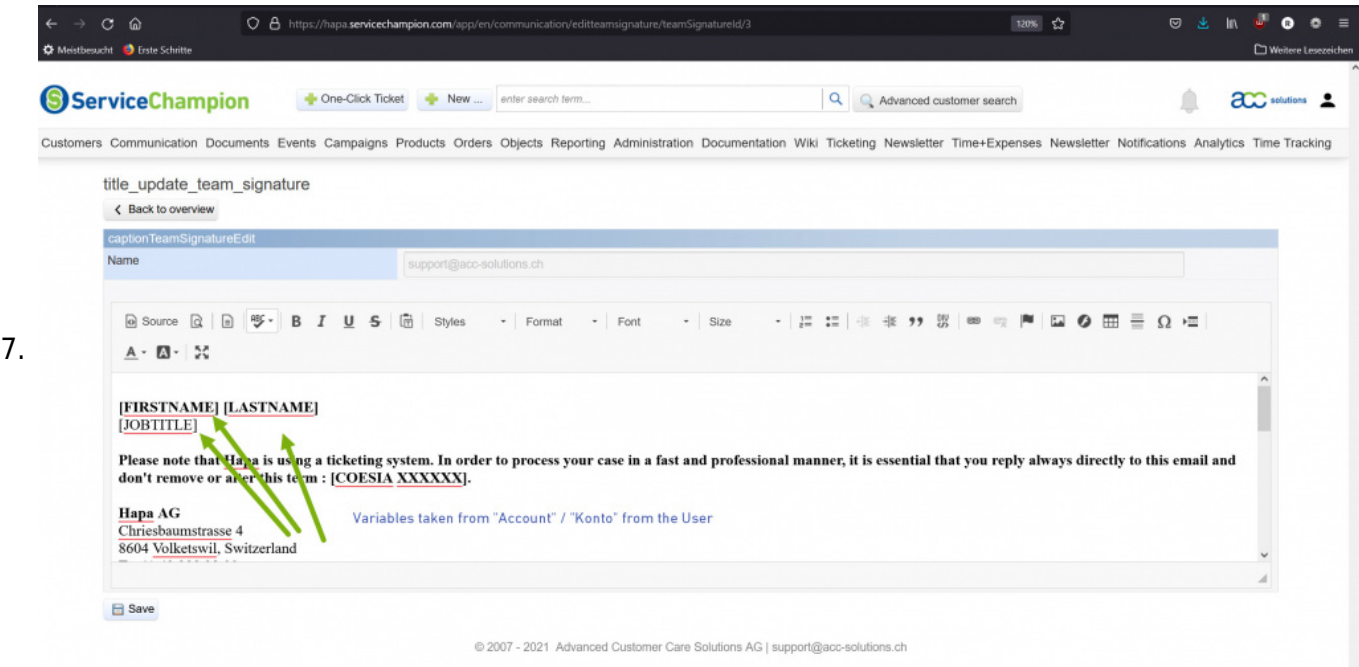

#### **Werte und Variablen die man in der Team Signatur setzen kann, Vom Benutzer "Konto" her befüllt**

- 1. Jeder Benutzer hat oben rechts ein Menu "Konto"
- 2. In Konto erfasst der Benutzer Name, Vorname, E-Mail, Telefon, Natel, Titel, etc.
- 3. Die folgenden Variablen sind ab gebräuchlichsten in der Team Signatur.
	- 1. Vorname -> FIRSTNAME
	- 2. Nachname -> LASTNAME
	- 3. Telefon -> PHONE
	- 4. Mobiltelefon -> MOBILE
	- 5. Job Titel -> JOBTITLE
	- 6. Liste mit allen Platzhaltern:

```
$signature = str_ireplace('[FIRSTNAME]', $replacementData['firstName'], $signature);
     $signature = str_ireplace('[LASTNAME]', $replacementData['lastName'], $signature);
     $signature = str_ireplace('[NAME]', $replacementData['name'], $signature);
     $signature = str_ireplace('[MOBILE]', $replacementData['mobileNo'], $signature);
     $signature = str_ireplace('[PHONE]', $replacementData['phoneNo'], $signature);
     $signature = str_ireplace('[FAX]', $replacementData['faxNo'], $signature);
     $signature = str_ireplace('[EMAIL]', $replacementData['email'], $signature);
     $signature = str_ireplace('[UNIT]', $replacementData['unit'], $signature);
     $signature = str_ireplace('[USERNAME]', $replacementData['username'], $signature);
     $signature = str_ireplace('[SKYPE]', $replacementData['skype'], $signature);
     $signature = str_ireplace('[WEBSITE]', $replacementData['website'], $signature);
     $signature = str_ireplace('[JOBTITLE]', $replacementData['jobTitle'], $signature);
     $signature = str_ireplace('[COMPANY]', $replacementData['company'], $signature);
1.
     $signature = str_ireplace('[UNIT]', $replacementData['unit'], $signature);
     $signature = str_ireplace('[ADDRESS]', $replacementData['address'], $signature);
     $signature = str_ireplace('[ZIP]', $replacementData['zip'], $signature);
     $signature = str_ireplace('[LOCATION]', $replacementData['location'], $signature);
     $signature = str_ireplace('[COUNTRY]', $replacementData['country'], $signature);
     $signature = str_ireplace('[COUNTRYCODE]', $replacementData['countryCode'], $signature);
     $signature = str_ireplace('[ENDING]', $replacementData['ending'], $signature);
     $signature = str_ireplace('[SUPP_MAIL_LINK]', $replacementData['supp_mail_link'], $signature);
     $signature = str_ireplace('[SUPP_HOTLINE]', $replacementData['supp_hotline'], $signature);
     $signature = str_ireplace('[SUPP_EMAIL]', $replacementData['supp_email'], $signature);
     $signature = str_ireplace('[YOUTUBE]', $replacementData['youtube'], $signature);
     $signature = str_ireplace('[CHAT]', $replacementData['chat'], $signature);
     $signature = str_ireplace('[INFO_WEB]', $replacementData['info_web'], $signature);
```
- 2. Und die Variable CHAT kann als Environment Variable durch acc gesetzt werden
- 3. \$replacementData['chat'] = '<a href=["https://www.acc-solutions.ch/?openchat=true](https://www.acc-solutions.ch/?openchat=true)" target="\_blank">LiveChat</a>';

### **Für VOIP click to dial Telefonie mit URL die Telefonnummer speichern**

- 1. Team Signatur clicken
- 2. Quelltext anzeigen
- 3. HTML code setzen: <a href="tel:XXXX">XXXX</a>
- 4. Beispiel: <a href="tel:+413156642200">+41 31 566 42 200</a><br />

#### **Für e-mail Link nutze mailto html command**

1. Beispiel: <a href="mailto:info@acc-solutions.ch">info@acc-solutions.ch</a><br />

#### **Für Web URL Link nutze https:// html command**

1. Beispiel: <a href="https://www.acc-solutions.ch">www.acc-solutions.ch</a><br />

#### **Beispiel komplette Team Signatur Source Ansicht**

Herzliche Grüsse, <br />> <br />> <br /> [Firstname] [Lastname]<br />> <br />> <br />> <img alt="viceversa" src="http://www.servicechampion.com/easycuc/img/client\_files/40/logoviceversa.jpg" /><br />> <br /> viceversa gmbh I Das Kommunikationshaus I Schwanengasse 11 | 3011 Bern<br/>kr /> <br/>shington and the loss of the last of the last of the last of the last of the last of the last of the last of the last of the last of href="tel:+41313119595">F +41 31 311 95 95</a><br /> <a href="tel:[MOBILE]">M

[MOBILE]</a><br />> <a href="mailto:info@viceversa.swiss">info@viceversa.swiss</a><br />></a><a href="https://www.viceversa.swiss">www.viceversa.swiss</a>

### **Zusatz Information acc solutions Support Variablen Felder**

- 1. Für acc solutions support wurden weitere Variablenfelder definiert. Diese sind in einem Konfigurationsfile abgespeichert und könnten auch für Kunden aktiviert werden.
- 2. Verfügbare Support-Absender-Felder:

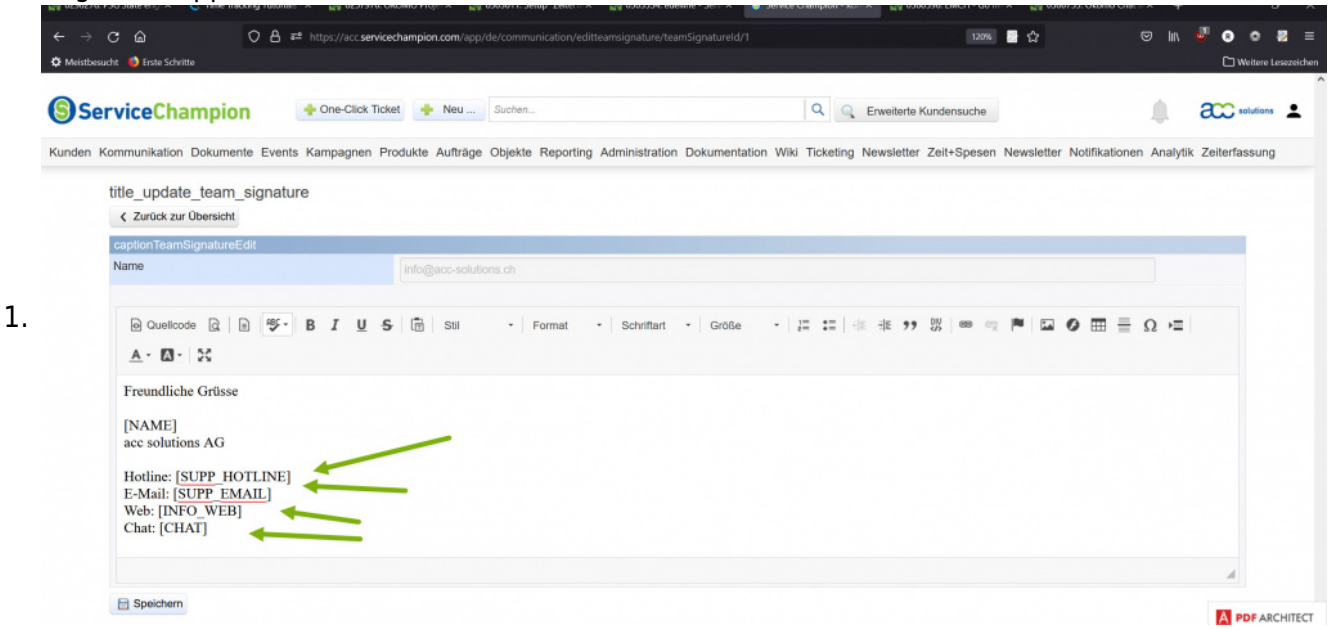

### **Keywords**

email e-mail signatur unterschrift umstellen hotlink click to dial dialling ctd eMail Signature change, hot link to call, hot link to email hotlink to browse website